# 60 Release Notes

# For cPanel & WHM 60

#### **Note:**

This set of release notes groups all of our new, updated, and deprecated features by the development teams that created them. The following development teams contributed to the cPanel & WHM version 60 release:

- Cobra
- Honey Badgers
- Loose Cannon
- Phoenix
- Spider-Pig
- SWAT Team
- Zero Cool

This page was last updated on: **Nov 30, 2017 11:22** 

# **Upgrade blockers**

### **Team: Cobra**

#### **SNI required**

cPanel & WHM version 60 requires a web server that supports SNI (for example, Apache (httpd) 2.2.12, Litespeed 4.1, or Openlitespeed 1.4.12 or greater). You **cannot** upgrade to cPanel & WHM version 60 if your web server does not support SNI. Use WHM's [EasyApache](https://documentation.cpanel.net/display/EA/EasyApache) interface (Home >> Software >> EasyApache) to upgrade your web server.

#### **Team: Spider-Pig**

**MySQL 5.1** 

cPanel & WHM version 60 is the last version of cPanel & WHM to support MySQL® 5.1 or below. Additionally, you will no longer be able to activate a remote MySQL profile if the server runs MySQL 5.1 or below.

# New features

## **Team: Cobra**

**cPanel Store now includes wildcard certificates**

We added wildcard certificates to the cPanel Store in cPanel's [SSL/TLS Wizard](https://documentation.cpanel.net/display/62Docs/SSL+TLS+Wizard) interface (Home >> Security >> SSL TLS Wizard).

System administrators and resellers can manage availability, recommendations, and pricing of wildcard certificates in WHM's [Market Provider](https://documentation.cpanel.net/display/62Docs/Market+Provider+Manager) [Manager](https://documentation.cpanel.net/display/62Docs/Market+Provider+Manager) interface (Home >> Market >> Market Provider Manager).

## **Simple and Advanced SSL/TLS Wizard interfaces**

As part of the implementation of wildcard SSL certificates, we added a Simple section to cPanel's [SSL/TLS Wizard](https://documentation.cpanel.net/display/62Docs/SSL+TLS+Wizard) interface (Home >> Security >> SSL/TLS Wizard). It displays all of the account's domains in a single list. This section automatically determines the necessary number and arrangement of certificates to secure the domains that you select. It also adds a Resolve issues step that helps users to resolve issues, conflicts, or warnings.

If you prefer to order certificates by website (virtual host) list, click the Advanced tab on SSL/TLS Wizard interface (Home >> Security >> SSL/TLS Wizard). However, you **cannot** order wildcard certificates through the Advanced section.

## **Third-party AutoSSL provider modules**

We added information about [how to create your own AutoSSL provider module.](https://documentation.cpanel.net/display/SDK/Guide+to+Third-Party+AutoSSL+Provider+Modules)

## **Domain TLS**

We created the Domain TLS system to store and manage certificates for domains outside of Apache.

During the upgrade to cPanel & WHM version 60, servers will automatically copy current and valid certificates from the Apache SSL certificate storage to Domain TLS storage. Domain TLS does **not** copy expired or invalid certificates from Apache's SSL storage.

As users install, manage, and delete certificates through cPanel & WHM user interfaces or API calls, the system automatically performs the necessary updates to the Domain TLS index and certificate storage.

Currently, Domain TLS handles SNI functionality for the cpsrvd daemon (cPanel, WHM, and Webmail logins and UI functionality), the cpdavd d aemon (Calendar, Contacts, and Web Disk), Exim, and Dovecot services. We plan to expand Domain TLS to handle SNI functionality for more services in future versions.

For more information, read our [Domain TLS article.](https://documentation.cpanel.net/display/CKB/What+is+Domain+TLS)

## **Team: Honey Badgers**

#### **EasyApache 4 Migration**

The EasyApache 4 Migration interface (Home >> Software >> EasyApache 4) now displays your system's version of EasyApache and allows you to migrate from EasyApache 3 (EA3). You can also revert your system back to EA3 within the same interface.

#### **Pre-flight migration**

cPanel & WHM now determines if any blockers will arise when you attempt to migrate to EasyApache 4 (EA4). We created a pre-flight check to inform you of any potential blockers before you experience them during migration. Based on your third party vendor, you may receive a blocker, warning message, or informational message. Each of these messages will provide information about the blocker or issue, and how to fix it.

## **Extended PHP-FPM support**

In cPanel & WHM version 60, we enabled the ability to set up and manage MultiPHP FPM pools in WHM's [MultiPHP Manager](https://documentation.cpanel.net/display/62Docs/MultiPHP+Manager+for+WHM) interface (Home >> Software >> MultiPHP Manager). These pool options enable site configuration and for PHP-FPM to handle any incoming PHP requests that their domain receives. PHP-FPM increases the performance of the site with additional server resources. WHM's [MultiPHP Manager](https://documentation.cpanel.net/display/62Docs/MultiPHP+Manager+for+WHM) interface (Home >> Software >> MultiPHP Manager) now prompts a user to install specific packages if their system does not contain the appropriate FPM dependencies.

## **Team: Loose Cannon**

#### **Create Support Ticket**

In cPanel & WHM version 60, we added the ability for you to create cPanel support tickets from WHM's [Create Support Ticket](https://documentation.cpanel.net/display/62Docs/Create+Support+Ticket) interface (Home >> Support >> Create Support Ticket). This feature streamlines the ticket creation process, automates SSH authorization, and decreases the time required to open a support ticket. In addition, it attempts to identify your support ticket requirements and redirects you to the cPanel Customer Portal as necessary. This feature only allows you to create a ticket for the server in which you access the Create Support Ticket interface. To open a ticket about multiple servers, use the [cPanel Customer Portal](https://tickets.cpanel.net/) website.

## **Team: Phoenix**

#### **Feature Spotlight feature**

The cPanel interface now includes a Feature Spotlight feature that users will see when they log in to their cPanel accounts.

- In cPanel & WHM version 60, this feature highlights cPanel's [User Manager](https://documentation.cpanel.net/display/62Docs/User+Manager) interface (Home >> Preferences >> User Manager).
- To dismiss the spotlight feature, click OK, or click anywhere in the interface. The spotlight will **not** reappear on future logins unless the user resets the cPanel interface via the Reset Page Settings option in the user menu.

• System administrators can disable this feature via the cPanel Spotlight setting in WHM's [Feature Manager](https://documentation.cpanel.net/display/62Docs/Feature+Manager) interface (Home >> Packages >> Feature Manager).

For more information, read our [The cPanel Interface](https://documentation.cpanel.net/display/62Docs/The+cPanel+Interface) documentation.

## **Minified style CSS support**

The cPanel style system now supports minified CSS files. You can supply style CSS files as the styles.css file, the styles.min.css file, or both. We **strongly** recommend that you include **both** the styles.css and styles.min.css files.

For more information, read our [Guide to cPanel Interface Customization - The styles.css File](https://documentation.cpanel.net/display/SDK/Guide+to+cPanel+Interface+Customization+-+The+styles.css+File) documentation.

## **Team: Spider-Pig**

## **PowerDNS option for Nameservers**

You now have the option to choose the PowerDNS nameserver software in the [Initial Setup Wizard](https://documentation.cpanel.net/display/62Docs/Initial+Setup+Wizard+-+Nameservers) or WHM's [Nameserver Selection](https://documentation.cpanel.net/display/62Docs/Nameserver+Selection) interface (Ho me >> Service Configuration >> Nameserver Selection). PowerDNS offers high performance and built-in support for DNSSEC.

#### **DNSSEC with PowerDNS**

We now allow users to enable DNSSEC on servers configured with PowerDNS. DNSSEC adds security to the DNS protocol by enabling DNS responses that can be validated and verified. This function is **not** available on servers that belong to a DNS cluster. If you enable DNSSEC on any domains on your server, you will not be able to enable DNS clustering on that server.

#### **Context-sensitive Help in WHM**

WHM now offers context-sensitive documentation. At the top of each interface, click on the question mark icon (

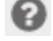

) to view documentation relevant to the section. Additionally, you can click the lifesaver icon (

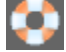

) on the right side of the interface and then click Documentation to reach the same page.

## **Team: SWAT Team**

#### **New purge file setting**

We added the Age of content to purge from users' File Manager Trash setting in the System section of WHM's [Tweak Settings](https://documentation.cpanel.net/display/62Docs/Tweak+Settings+-+System) interface (Home >> Server Configuration >> Tweak Settings). This setting determines the minimum age of files for the system to automatically purge from the .tr ash folders in user home directories. A value of 0 configures the server to purge all files from every user's .trash folder, regardless of age.

#### **Note:**

This setting only purges files that users delete through cPanel's [File Manager](https://documentation.cpanel.net/display/62Docs/File+Manager) interface (Home >> Files >> File Manager).

#### **Team: Zero Cool**

**Disabled the distiller in EasyApache 4**

We disabled the use of the Apache distiller --update flag in EasyApache 4.

## **Updated features**

**Team: Cobra**

#### **Mail SNI always enabled**

.

As of cPanel & WHM version 60, the Dovecot and Exim servers **always** enable Mail SNI. We removed all Mail SNI controls from user interfaces.

We also deprecated API functions or parameters within functions that control Mail SNI functionality, and we no longer use the mail sni map file

## **AutoSSL enabled by default on new installations**

New installations of cPanel & WHM enable AutoSSL activate the cPanel (powered by Comodo) provider by default. Use WHM's [Manage AutoSSL](https://documentation.cpanel.net/display/62Docs/Manage+AutoSSL) interface (Home >> SSL/TLS >> Manage AutoSSL) to manage or disable AutoSSL.

#### **AutoSSL no longer replaces non-AutoSSL certificates by default**

We changed the behavior of AutoSSL so that it no longer replaces certificates that it did not issue. This behavior prevents the unexpected replacement of Extended Validation (EV) and Organizational Validation (OV) certificates from a certificate authority (CA) by AutoSSL-provided certificates.

Previously, AutoSSL replaced any certificate that was invalid or less than 3 days from expiration.

However, if you wish to allow AutoSSL to replace certificates that it did not issue, select the Allow AutoSSL to replace invalid or expiring non-AutoSSL certificates. option in WHM's [Manage AutoSSL](https://documentation.cpanel.net/display/62Docs/Manage+AutoSSL) interface (Home >> SSL/TLS >> Manage AutoSSL).

#### **Change in mail. alias behavior for Apache server**

The system now automatically creates an Apache server alias for the mail. subdomain for each domain, parked domain, and addon domain (but **not** subdomains). This allows the mail alias to appear in the same virtual host as the parent domain. We made this change in order to simplify Mail SNI and SSL certificate management and reduce unnecessary mail client warnings.

For example, Apache will now respond to mail.example.com as an alias for example.com. However, Apache will not automatically respond to mail.subdomain.example.com as an alias for the subdomain.example.com subdomains.

#### **Change in www. and subdomains behavior for SSL/TLS Wizard and UAPI-based SSL certificate orders**

www. subdomains **must** now pass a Domain Control Validation (DCV) check before cPanel's [SSL/TLS Wizard](https://documentation.cpanel.net/display/62Docs/SSL+TLS+Wizard) interface (Home >> Security >> SSL TLS Wizard) automatically includes them in a certificate order. The previous behavior attempted to include all www. subdomains in certificate purchases through the SSL/TLS Wizard interface. If the DCV check failed, you could not complete the purchase through the cPanel Store.

We also updated UAPI's [Market::request\\_ssl\\_certificates](https://documentation.cpanel.net/display/SDK/UAPI+Functions+-+Market%3A%3Arequest_ssl_certificates) function so that the subject\_names parameter no longer automatically includes the corresponding www. subdomain with every domain. If you wish to secure a www. subdomain in a certificate that you will order through API automation, you **must** explicitly declare it within the subject\_names parameter.

#### **Note:**

www. subdomains of domains for which you order a certificate remain free of charge.

## **.htaccess files exclude DCV checks from HTTP redirections**

We now automatically update .htaccess files to exclude DCV checks from HTTP redirections so that the DCV checks complete successfully. This resolves issues that some customers reported with AutoSSL and cPanel Market purchases.

## **Additional returns for Market API functions for wildcard certificates**

To allow users to purchase wildcard certificates, we modified the following WHM and UAPI functions:

- [Market::get\\_all\\_products](https://documentation.cpanel.net/display/SDK/UAPI+Functions+-+Market%3A%3Aget_all_products)
- [get\\_market\\_providers\\_product\\_metadata](https://documentation.cpanel.net/display/SDK/WHM+API+1+Functions+-+get_market_providers_product_metadata)
- [get\\_adjusted\\_market\\_providers\\_products](https://documentation.cpanel.net/display/SDK/WHM+API+1+Functions+-+get_adjusted_market_providers_products)
- [get\\_market\\_providers\\_products](https://documentation.cpanel.net/display/SDK/WHM+API+1+Functions+-+get_market_providers_products)

These functions now can return the following values as necessary:

x\_price\_per\_wildcard

- x\_price\_per\_wildcard\_minimum
- x\_price\_per\_wildcard\_maximum
- x\_wildcard\_parent\_domain\_free
- x\_max\_http\_redirects

Also, if you maintain a [Custom cPanel Market Provider](https://documentation.cpanel.net/display/SDK/Guide+to+cPanel+Market+Provider+Modules) module, you **must** use the x\_price\_per\_wildcard parameter in your get\_products\_ list subroutine to indicate wildcard products.

#### **Transfer Tool delays updates to system**

The system disables system and cPanel & WHM updates while there is an active session in the Transfer queue. This applies to both account transfers and configuration transfers.

#### **Account creation performance improvement**

We improved the account creation process performance due to more efficient handling of the BIND database. Also, we no longer use the operating system's useradd and userdel routines. You will see significantly reduced creation times for accounts.

#### **BIND deferred restart time**

We changed the BIND deferred restart time option in the System section of WHM's [Tweak Settings](https://documentation.cpanel.net/display/62Docs/Tweak+Settings+-+System) interface (Home >> Server Configuration >> Tweak Settings). This setting allows you to specify the time (in seconds) that the dnsadmin service waits before it restarts BIND. The system silently discards additional restart requests in this time period. We recommend a setting between 300 and 600 seconds for busy servers and the default setting of 2 seconds on servers with few DNS changes.

#### **Terminate Account interfaces replaced by Terminate Accounts interface**

We replaced WHM's Terminate Account interface (Home >> Account Functions >> Terminate an Account) and Terminate Multiple Accounts interf ace (Home >> Multi Account Functions >> Terminate Multiple Accounts) with the new [Terminate Accounts](https://documentation.cpanel.net/display/62Docs/Terminate+Accounts) interface (Home >> Multi Account Functions >> Terminate Accounts).

This interface allows you to easily select multiple accounts to terminate, and it requires multiple confirmations before it removes the accounts and their data. You can also abort the account termination process for accounts in the termination queue.

#### **cPanel interface sprites now use SVG format**

We converted the image type of interface elements in cPanel's interface to SVG format. This reduces the size of many user interface icons and increases the rendering speed.

- If an .svg file is not available, cPanel will fall back to use the equivalent .png file.
- We also updated the WHM, cPanel, and Webmail logos to support the SVG format, and you can use .svg images for your cPanel plugin icons.
- You can now use WHM's [Customization](https://documentation.cpanel.net/display/62Docs/Customization) interface (Home >> cPanel >> Customization) to upload . svg images for your custom-branded logos.

#### **Mail script security improved**

We expanded the Prevent nobody from sending mail option in the Mail section of WHM's [Tweak Settings](https://documentation.cpanel.net/display/62Docs/Tweak+Settings+-+Mail) interface (Home >> Server Configuration >> Tweak Settings). It now includes email that scripts send through any loopback address.

## **Team: Loose Cannon**

#### **Subaccount Invites**

#### **Disable Subaccount invites from WHM**

In cPanel & WHM version 60, we added the ability for you to enable or disable new Subaccount invites from WHM's Tweak Settings - System inte rface (Home >> Server Configuration >> Tweak Settings). Previously, you could control this feature with the Reset Password for Subaccounts feat ure.

If you enabled the Reset Password for Subaccounts feature in cPanel & WHM version 56, this feature defaults to On.

- If you disabled the Reset Password for Subaccounts feature in cPanel & WHM version 56, this feature defaults to Off.
- In new installations of cPanel & WHM version 60, this feature defaults to On.

#### **Active Subaccount invite badge**

In cPanel & WHM version 60, we updated cPanel's [User Manager](https://documentation.cpanel.net/display/62Docs/User+Manager) interface (Home >> Preferences >> User Manager) to display an indicator if a Subaccount owns an active or expired invite.

#### **Subaccount Database Upgrade Script**

In cPanel & WHM version 60, we updated the upgrade\_subaccount\_databases script to run as a post-installation script, rather than as part of the upcp script.

## **Team: Phoenix**

#### **Updated Customization interface**

WHM's Branding interface (Home >> cPanel >> Branding) is now WHM's [Customization](https://documentation.cpanel.net/display/62Docs/Customization) interface (Home >> cPanel >> Customization).

In addition, this interface now includes the following new features:

- You can upload, download, view, and delete styles for the Paper Lantern theme. Previously, this functionality was only available via the command line.
- You can select the default style for new accounts.

## **Updated WHM feature icons**

The WHM interface now includes updated flat-style icons for its top-level navigation.

#### **Improved CSS customization**

Theme and plugin developers can now target specific cPanel interfaces, specific Webmail interfaces, or all Webmail interfaces in their custom st yles.css files.

- For more information, read our [Guide to cPanel Interface Customization The styles.css File](https://documentation.cpanel.net/display/SDK/Guide+to+cPanel+Interface+Customization+-+The+styles.css+File) documentation.
- For a list of appkeys to use to target features, read our [Guide to cPanel Interface Customization Appkeys](https://documentation.cpanel.net/display/SDK/Guide+to+cPanel+Interface+Customization+-+Appkeys) documentation.

#### **Site Publisher template defaults**

Site Publisher template developers can now set defaults for specific template field types in the meta. json file. For more information, read our [Gu](https://documentation.cpanel.net/display/SDK/Guide+to+Site+Publisher+Templates+-+The+meta.json+File) [ide to Site Publisher Templates - The meta.json File](https://documentation.cpanel.net/display/SDK/Guide+to+Site+Publisher+Templates+-+The+meta.json+File) documentation.

#### **Updated Email Accounts appkey**

cPanel's [Email Accounts](https://documentation.cpanel.net/display/62Docs/Email+Accounts) interface (Home >> Email >> Email Accounts) now uses the email\_accounts appkey value. If you reference this interface's appkey in custom code, you **must** update it. For more information, read our [Guide to cPanel Interface Customization - Appkeys](https://documentation.cpanel.net/display/SDK/Guide+to+cPanel+Interface+Customization+-+Appkeys) docum entation.

#### **Expanded cpupdate.conf file support for installations**

You can now specify cPanel & WHM version numbers without a major version number when you preconfigure the /etc/cpupdate.conf file for a new cPanel & WHM installation. For more information, read our [The cPanel Update Configuration File - cpupdate.conf](https://documentation.cpanel.net/display/62Docs/The+cPanel+Update+Configuration+File+-+cpupdate.conf) and [Installation Guide -](https://documentation.cpanel.net/display/62Docs/Installation+Guide+-+Customize+Your+Installation) [Customize Your Installation](https://documentation.cpanel.net/display/62Docs/Installation+Guide+-+Customize+Your+Installation) documentation.

#### **Team: Spider-Pig**

**Configure address records for Nameservers**

We simplified the configuration of namerserver address records in the [Initial Setup Wizard](https://documentation.cpanel.net/display/62Docs/Initial+Setup+Wizard+-+Nameservers) and WHM's [Basic WebHost Manager Setup](https://documentation.cpanel.net/display/62Docs/Basic+WebHost+Manager+Setup) interface ( Home >> Server Configuration >> Basic WebHost Manager Setup). Additionally, you can now add IPv6 address records.

#### **Review Update Blockers**

Server administrators can now view update blockers in the Upgrade Blockers section of WHM's Upgrade to Latest Version interface (Home >> cPanel >> Upgrade to Latest Version).

## **Team: Zero Cool**

#### **EasyApache 4 UI improvements**

The EasyApache 4 interface now properly resolves dependencies when you select packages, and asks you to choose which you prefer to install when multiple conflicts exist.

We greatly improved the speed of the user interface and added the following cosmetic improvements:

- Removed the ea- prefixes from the selectable package names, in order to make them easier to read.
- Show the available packages in a list view, rather than tiles.
- Group the Apache and PHP modules together in the View All Packages section.

#### **EasyApache 4 migration**

We made several improvements and updates to the EasyApache 4 migration process.

EasyApache 3 profiles that contain Apache 2.2 are **not** compatible with EasyApache 4. We added warning messages to these profiles, and they will upgrade to Apache 2.4 when you install them.

EasyApache 4 attempts to migrate the php. ini files on the system to an EasyApache 4-compatible format. In order for a user's php. ini file to migrate successfully, **all** of the following must be true:

- The system is attempting to migrate from EasyApache 3 to EasyApache 4.
- The system's default PHP version must use the suPHP handler.
- One or more .htaccess files must exist in the user's home directory.
- Each .htaccess file **must** contain a properly-configured [suPHP\\_ConfigPath](http://www.suphp.org/DocumentationView.html?file=apache/CONFIG) directive.
- The suPHP\_ConfigPath directory **must** contain a php.ini file.
- The php.ini file that the suPHP\_ConfigPath directive specifies must exist in the user's home directory.

If the migration completes successfully, the system renames the original php.ini file to php.ini.ea3.bak. The converted file does not retain comments from the original php.ini file.

For more information, read our [The EasyApache 3 to EasyApache 4 Migration Process](https://documentation.cpanel.net/display/EA4/The+EasyApache+3+to+EasyApache+4+Migration+Process) documentation.

#### **Rework of the ea-php-cli package**

We reworked the ea-php-cli package to provide a new /usr/bin/php binary. This better emulates the behavior of EasyApache 3. For more information, read our EasyApache 4 and the ea-php-cli Package documentation.

## **Deprecated and removed items**

#### **Team: Phoenix**

**The x3 theme no longer ships with cPanel & WHM**

New installations of cPanel & WHM will no longer include the x3 theme for the cPanel interface. When you upgrade to cPanel & WHM version 60 or higher on existing installations, we will **not** automatically remove the files for the x3 theme. However, we no longer support the x3 theme, and **c annot** guarantee that this theme will continue to function in future versions.

- Interfaces in cPanel & WHM will **not** list the x3 theme in theme selection menus, regardless of whether the x3 theme's files exist on the server.
- To ensure [t](https://documentation.cpanel.net/display/62Docs/The+cpanel.config+File)hat new accounts do not use the deprecated and unsupported x3 theme, the RS setting now defaults to paper\_lantern in t he [/etc/cpanel.config](https://documentation.cpanel.net/display/62Docs/The+cpanel.config+File) file.

#### **Removed x3 theme-related interfaces**

We have removed the following x3 theme-related interfaces and options from WHM:

- WHM's x3 Branding interface (Home >> cPanel >> x3 Branding)
- WHM's x3 Plugin File Generator interface (Home >> Development >> x3 Plugin File Generator)
- WHM's Legacy Configure Customer Contact interface (Home >> Support >> Legacy Configure Customer Contact)
- The x3 and x3mail options in the cPanel section of WHM's Theme Manager interface (Home >> Themes >> Theme Manager)
- Certain x3-related options from WHM's Feature Manager interface (Home >> Packages >> Feature Manager)

#### **Note:**

Legacy x3-related features may continue to display in this interface, some of which may display with the Legacy label.

## **Appendix A: New and modified API functions**

## **Modified cPanel API 2 functions**

**Team: Phoenix**

• Themes:: qet available themes

## **New UAPI functions**

## **Team: Cobra**

[DCV::check\\_domains\\_via\\_http](https://documentation.cpanel.net/display/SDK/UAPI+Functions+-+DCV%3A%3Acheck_domains_via_http)

#### **Team: Spider-Pig**

- [DNSSEC::disable\\_dnssec](https://documentation.cpanel.net/display/SDK/UAPI+Functions+-+DNSSEC%3A%3Adisable_dnssec) This function disables DNSSEC on the domain.
- [DNSSEC::enable\\_dnssec](https://documentation.cpanel.net/display/SDK/UAPI+Functions+-+DNSSEC%3A%3Aenable_dnssec) This function enables DNSSEC on the domain.
- [DNSSEC::fetch\\_ds\\_records](https://documentation.cpanel.net/display/SDK/UAPI+Functions+-+DNSSEC%3A%3Afetch_ds_records) This function fetches the DS records on a domain.
- [DNSSEC::set\\_nsec3](https://documentation.cpanel.net/display/SDK/UAPI+Functions+-+DNSSEC%3A%3Aset_nsec3) This function configures the domain to use NSEC3 semantics.
- [DNSSEC::unset\\_nsec3](https://documentation.cpanel.net/display/SDK/UAPI+Functions+-+DNSSEC%3A%3Aunset_nsec3) This function configures the domain to use NSEC semantics.

## **Team: SWAT Team**

[Fileman::empty\\_trash](https://documentation.cpanel.net/display/SDK/UAPI+Functions+-+Fileman%3A%3Aempty_trash)

## **Modified UAPI functions**

## **Team: Cobra**

- [Market::get\\_all\\_products](https://documentation.cpanel.net/display/SDK/UAPI+Functions+-+Market%3A%3Aget_all_products) Wildcard certificate and redirection parameters.
- [SSL::mail\\_sni\\_status](https://documentation.cpanel.net/display/SDK/UAPI+Functions+-+SSL%3A%3Amail_sni_status) Mail SNI is always enabled.
- [SSL::enable\\_mail\\_sni](https://documentation.cpanel.net/display/SDK/UAPI+Functions+-+SSL%3A%3Aenable_mail_sni) Mail SNI is always enabled.
- [SSL::disable\\_mail\\_sni](https://documentation.cpanel.net/display/SDK/UAPI+Functions+-+SSL%3A%3Adisable_mail_sni) Mail SNI is always enabled.
- [SSL::rebuild\\_mail\\_sni\\_config](https://documentation.cpanel.net/display/SDK/UAPI+Functions+-+SSL%3A%3Arebuild_mail_sni_config) Mail SNI is always enabled.
- [SSL::is\\_mail\\_sni\\_supported](https://documentation.cpanel.net/display/SDK/UAPI+Functions+-+SSL%3A%3Ais_mail_sni_supported) Mail SNI is always enabled.

## **Team: Honey Badgers**

[LangPHP::php\\_get\\_vhost\\_versions](https://documentation.cpanel.net/display/SDK/UAPI+Functions+-+LangPHP%3A%3Aphp_get_vhost_versions)

## **Team: Loose Cannon**

- [UserManager::check\\_account\\_conflicts](https://documentation.cpanel.net/display/SDK/UAPI+Functions+-+UserManager%3A%3Acheck_account_conflicts)
- [UserManager::create\\_user](https://documentation.cpanel.net/display/SDK/UAPI+Functions+-+UserManager%3A%3Acreate_user)
- [UserManager::delete\\_user](https://documentation.cpanel.net/display/SDK/UAPI+Functions+-+UserManager%3A%3Adelete_user)
- [UserManager::edit\\_user](https://documentation.cpanel.net/display/SDK/UAPI+Functions+-+UserManager%3A%3Aedit_user)
- [UserManager::list\\_users](https://documentation.cpanel.net/display/SDK/UAPI+Functions+-+UserManager%3A%3Alist_users)
- [UserManager::lookup\\_user](https://documentation.cpanel.net/display/SDK/UAPI+Functions+-+UserManager%3A%3Alookup_user)
- [UserManager::merge\\_service\\_account](https://documentation.cpanel.net/display/SDK/UAPI+Functions+-+UserManager%3A%3Amerge_service_account)

## **Team: Phoenix**

- [Brand::read](https://documentation.cpanel.net/display/SDK/UAPI+Functions+-+Brand%3A%3Aread)
- [Themes::get\\_theme\\_base](https://documentation.cpanel.net/display/SDK/UAPI+Functions+-+Themes%3A%3Aget_theme_base)
- [Themes::list](https://documentation.cpanel.net/display/SDK/UAPI+Functions+-+Themes%3A%3Alist)

## **New WHM API 0 functions**

## **Team: Spider-Pig**

[lookupnsips](https://documentation.cpanel.net/display/SDK/WHM+API+0+Functions+-+lookupnsips) — This function retrieves a nameserver's IPv4 and IPv6 addresses.

## **New WHM API 1 functions**

## **Team: Cobra**

[set\\_autossl\\_metadata](https://documentation.cpanel.net/display/SDK/WHM+API+1+Functions+-+set_autossl_metadata)

## **Team: Honey Badgers**

[ea4\\_pre\\_migrate\\_check](https://documentation.cpanel.net/display/SDK/WHM+API+1+Functions+-+ea4_pre_migrate_check)

## **Team: Loose Cannon**

- [ticket\\_get\\_support\\_agreement](https://documentation.cpanel.net/display/SDK/WHM+API+1+Functions+-+ticket_get_support_agreement)
- [ticket\\_update\\_service\\_agreement\\_approval](https://documentation.cpanel.net/display/SDK/WHM+API+1+Functions+-+ticket_update_service_agreement_approval)
- [ticket\\_validate\\_oauth2\\_code](https://documentation.cpanel.net/display/SDK/WHM+API+1+Functions+-+ticket_validate_oauth2_code)
- [ticket\\_ssh\\_test\\_start](https://documentation.cpanel.net/display/SDK/WHM+API+1+Functions+-++ticket_ssh_test_start)
- [ticket\\_create\\_stub\\_ticket](https://documentation.cpanel.net/display/SDK/WHM+API+1+Functions+-+ticket_create_stub_ticket)

## **Team: Phoenix**

- $\bullet$  [list\\_styles](https://documentation.cpanel.net/display/SDK/WHM+API+1+Functions+-+list_styles) This function lists the server's cPanel styles.
- [remove\\_style](https://documentation.cpanel.net/display/SDK/WHM+API+1+Functions+-+remove_style) This function deletes a cPanel style.
- [set\\_default](https://documentation.cpanel.net/display/SDK/WHM+API+1+Functions+-+set_default) This function sets the default cPanel style.

## **Modified WHM API 1 functions**

## **Team: Cobra**

- [get\\_market\\_providers\\_product\\_metadata](https://documentation.cpanel.net/display/SDK/WHM+API+1+Functions+-+get_market_providers_product_metadata) Wildcard certificate and redirection parameters.
- [get\\_adjusted\\_market\\_providers\\_products](https://documentation.cpanel.net/display/SDK/WHM+API+1+Functions+-+get_adjusted_market_providers_products) Wildcard certificate and redirection parameters.
- [get\\_market\\_providers\\_products](https://documentation.cpanel.net/display/SDK/WHM+API+1+Functions+-+get_market_providers_products) Wildcard certificate and redirection parameters.
- [enable\\_mail\\_sni](https://documentation.cpanel.net/display/SDK/WHM+API+1+Functions+-+enable_mail_sni) Mail SNI is always enabled.
- [disable\\_mail\\_sni](https://documentation.cpanel.net/display/SDK/WHM+API+1+Functions+-+disable_mail_sni) Mail SNI is always enabled.
- [rebuild\\_mail\\_sni\\_config](https://documentation.cpanel.net/display/SDK/WHM+API+1+Functions+-+rebuild_mail_sni_config) Mail SNI is always enabled.
- [mail\\_sni\\_status](https://documentation.cpanel.net/display/SDK/WHM+API+1+Functions+-+mail_sni_status) Mail SNI is always enabled.
- $\bullet$  [installssl](https://documentation.cpanel.net/display/SDK/WHM+API+1+Functions+-+installssl) Mail SNI is always enabled.

[is\\_sni\\_supported](https://documentation.cpanel.net/display/SDK/WHM+API+1+Functions+-+is_sni_supported) — Mail SNI is always enabled.

## **Team: Honey Badgers**

- [php\\_set\\_vhost\\_versions](https://documentation.cpanel.net/display/SDK/WHM+API+1+Functions+-+php_set_vhost_versions)
- [php\\_get\\_vhost\\_versions](https://documentation.cpanel.net/display/SDK/WHM+API+1+Functions+-+php_get_vhost_versions)

## **Team: Phoenix**

- [save\\_style](https://documentation.cpanel.net/display/SDK/WHM+API+1+Functions+-+save_style)
- [update\\_updateconf](https://documentation.cpanel.net/display/SDK/WHM+API+1+Functions+-+update_updateconf)

## **Team: Spider-Pig**

[lookupnsips](https://documentation.cpanel.net/display/SDK/WHM+API+1+Functions+-+lookupnsips) — This function retrieves a nameserver's IPv4 and IPv6 addresses.

## **Deprecated UAPI Functions**

## **Team Cobra**

[DCV::ensure\\_domains\\_can\\_pass\\_dcv](https://documentation.cpanel.net/display/SDK/UAPI+Functions+-+DCV%3A%3Aensure_domains_can_pass_dcv)